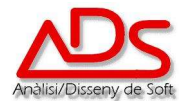

## **IT.017 INSTRUCCIÓ DE TREBALL DE LES NORMATIVES DEL DESENVOLUPAMENT DE SOFTWARE en VFP8**

- q **OBJECTE I ABAST**: Definir les normatives respecte al disseny, nomenclatura i propietats i mètodes dels objectes a utilitzar pel personal de desenvolupament de les aplicacions.
- q **RESPONSABLE:** Els operaris del Dpt. de Desenvolupament de Software.
- q **DESENVOLUPAMENT DE L'INSTRUCCIÓ:**

La present instrucció proporciona informació de normes a seguir pel desenvolupament visual dels formularis de les aplicacions així com dels reports (llistats). Defineix també la nomenclatura de nombres dels objectes de la Base de Dades i els objectes, les seves propietats i mètodes de tot el framework (entorn) de programació d'ADS,S.L.

### **DOCUMENTACIÓ DISSENY DE PANTALLES.**

- 1. Disseny Visual de Formularis
	- 1.1. Classe Formulari
		- 1.2. TEXTBOX<br>1.3 FDITBOX
		- 1.3. EDITBOX<br>1.4 COMBOB
		- 1.4. COMBOBOX
		- 1.5. CHECKBOX
		- 1.6. LABEL
		- 1.7. BUTTON
		- 1.8. OPTINGROUP
		- 1.9. Barra de Navegació
		- 1.10. GRID
		- 1.11. PAGEFRAME<br>1.12. Barra d'Opcion
		- Barra d'Opcions
		- 1.13. Menú Principal
- 2. Reports
- 3. Nomenclatura de les BBDD
	- 3.1. Nom de la Base de Dades
	- 3.2. Taules Sistema
	- 3.3. Taules Empresa
	- 3.4. Taules Gestió
	- 3.5. Taules Comptabilitat
	- 3.6. Taules Temporals<br>3.7. Disparadors
	- Disparadors
- 4. Propietats i Mètodes de les Classes del Framework de ADS.

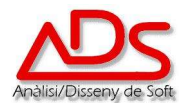

### **1. DISSENY VISUAL DE FORMULARIS**

## **1.1. Classe Formulari**

Tots els formularis de l'aplicació han de derivar de la classe Form de la llibreria controls.

Cal que s'hi posi sempre nom; el mateix que el formulari en disc.

Com a norma general pels noms, han de començar per M els manteniments, per L els de selecció de llistats, per P els processos especials i per CONS totes les consultes de dades per seleccionar un registre concret. S'ha d'intentar que el nom sigui descriptiu de la funció del formulari evitant noms excessivament llargs.

Cal assignar sempre la propietat lShape a veritat o fals segons vulguem que apareix-hi el requadre del formulari o no.

## **1.2. TEXTBOX**

Els Textbox han de derivar de la classe textox de la llibreria Controls. S'han anomenar **TXT+"nom camp de la taula"** ó **TXT+"descripció del valor"**.

Han d'estar alineats a l'esquerra o a la dreta de manera que el conjunt configuri un quadrat perfecte.

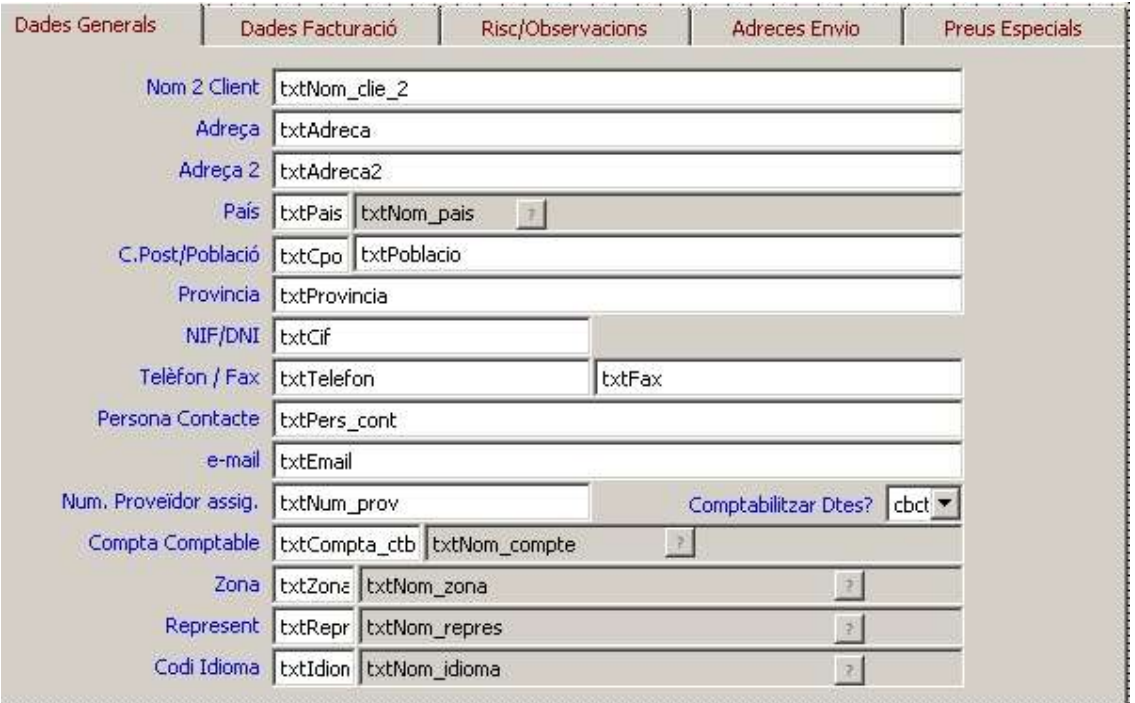

La distància de separació entre text i text, ha d'ésser 22 píxels. Es mesura amb el valor top del textbox.

La seva alçada sempre ha d'esser 21 píxels.

La seva alineació ha de ser Automàtica, per defecte.

El tipus de lletra és Tahoma de 8 punts, normal.

- El Color de Fons desactivat serà RGB(212,208,200)
- El Color del Text desactivat serà RGB(0,0,0)

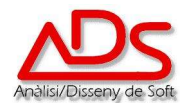

# **1.3. EDITBOX**

Els EditBox han de derivar de la classe \_editbox de la llibreria \_Controls. S'han anomenar **EDT+"nom camp de la taula"** ó **EDT+"descripció del valor"**.

Han d'estar alineats a l'esquerra o a la dreta de manera que el conjunt amb la resta de textbox configuri un quadrat perfecte.

La distància de separació entre text i text, ha d'ésser 22 píxels. Es mesura amb el valor top del editbox.

La seva alçada sempre serà variable en funció de les dades previstes.

La seva alineació ha de ser Automàtica, per defecte.

El tipus de lletra és Tahoma de 8 punts, normal.

## **1.4. COMBOBOX**

Els ComboBox han de derivar de les classes \_combobox ó \_combosn de la llibreria \_Controls. S'han anomenar **CBO+"nom camp de la taula"** ó **CBO+"descripció del valor"**.

El combosn sols admet valors S ó N.

Han d'estar alineats a l'esquerra o a la dreta de manera que el conjunt amb la resta de textbox configuri un quadrat perfecte.

La distància de separació entre text i text, ha d'ésser 22 píxels. Es mesura amb el valor top del combobox.

La seva alçada sempre serà de 21 píxels.

La seva alineació ha de ser Automàtica, per defecte.

El tipus de lletra és Tahoma de 8 punts, normal.

#### **1.5. CHECKBOX**

Els CheckBox han de derivar de la classe chkbox de la llibreria Controls. S'han anomenar **CHK+"nom camp de la taula"** ó **CHK+"descripció del valor"**.

Han d'estar alineats a l'esquerra o a la dreta de manera que el conjunt amb la resta de textbox configuri un quadrat perfecte.

La distància de separació entre text i text, ha d'ésser 22 píxels. Es mesura amb el valor top del checkbox.

La seva alçada sempre serà de 17 píxels.

La seva alineació serà a Dreta o Esquerra en funció de l'alineació de camps del formulari.

El tipus de lletra és Tahoma de 8 punts, normal.

#### **1.6. LABEL**

Els Labels o etiquetes han de derivar de la classe \_label de la llibreria \_Controls.

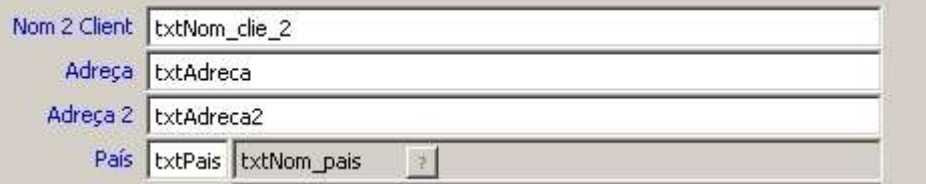

Ha d'estar centrat horitzontalment amb el seu textbox associat.

La seva alçada Sempre ha d'esser 16 píxels.

La seva alineació és a la dreta.

El tipus de lletra és Tahoma de 8 punts, normal.

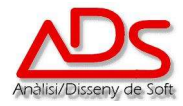

El Color del Text serà RGB(0,0,255)

La seva amplada ha de ser la suficient perquè hi càpiga el text tenint en compte que la funció I() ho tradueix i pot créixer el text..

## **1.7. BUTTON**

Els Buttons o botons han de derivar de la classe \_button de la llibreria \_Controls.

Les seves dimensions son lliures, sempre en funció del disseny del formulari. Podran contenir imatges i text, només imatge o només text. En tot cas, el text sempre serà en font Tahoma de 8 punts.

Es recomanable assignar sempre el tooltiptext per explicar que fa el botó.

## **1.8. OPTIONGROUP**

### **1.9. Barra de Navegació**

La barra de Navegació ha de derivar de la classe \_navigatorcs de la llibreria \_controls. El seu nom sempre ha de ser navigatorcs1.

Sempre ha d'anar situada a la part inferior del formulari i alineada al centre, a excepció que, per causes d'espai, s'hagi d'alinear a un costat o un altre.

Les seves mides sempre han e ser les mateixes, per defecte en la classe.

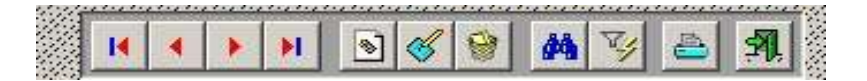

# **1.10. GRID**

El grid o quadrícula ha de derivar de la classe gridblau de la llibreria controls. El seu nom ha de ser **GRD+"nom identificatiu"**.

L'alçada de l'encapçalament de la quadricula és de 17 píxels i no modificable .

La mida vertical de les files ha de ser de 17 píxels d'alçada i no és modificable.

No es mostra la marca d'eliminació de Registre.

La lletra mostrada en tota la quadricula (header, column i objectes associats) ha de ser Tahoma de 8, normal.

En general, Només es mostra la barra de desplaçament vertical. En cas que hi hagin columnes que no es veuen, es mostren les dues barres de desplaçament.

El color de fons de la fila seleccionada serà RGB(128,192,255).

El Color de la Lletra de la fila seleccionada serà RGB(0,0,0).

S'habilita el remarcat de la fila seleccionada.

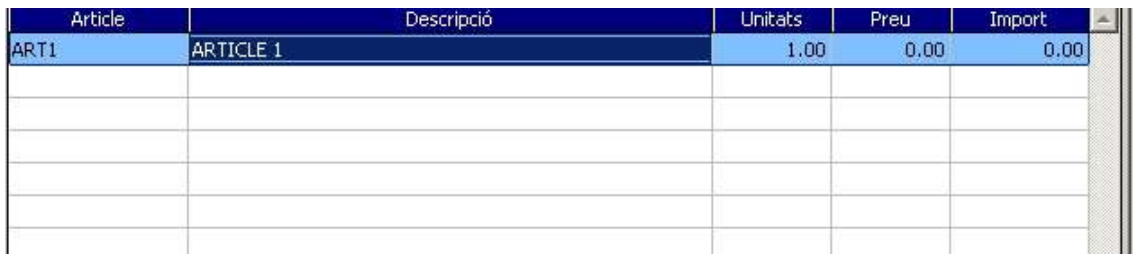

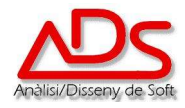

# **1.11. PAGEFRAME**

El PageFrame no deriva de cap classe, s'utilitza el base de Fox. El seu nom ha de ser "FRAME" i les pestanyes s'han d'anomenar "Page1", "Page2"... etc.

Les mides del PageFrame han de ser les necessàries per fer-hi cabre els objectes que calguin i s'adaptarà la mida del formulari a aquestes mides + 6 píxels d'alçada i 6 d'amplada. El PageFrame estarà situat a la posició 3,3 del formulari.

Les pestanyes sempre estaran situades a la part superior del PageFrame i alineades. El text de cada pestanya ha de ser Tahoma de 8, normal i de color RGB(128,0,0).

Quan hi ha un PageFrame al formulari, cal desactivar la propietat **lshape** del Form.

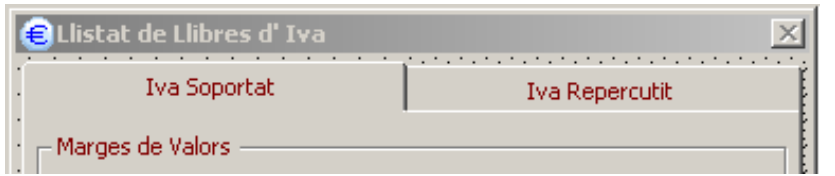

## **1.12. Barra d'Opcions**

A la Barra d'Opcions sempre hi ha les opcions més utilitzades, no totes, per raons òbvies d'espai. La seva situació serà a la part superior del formulari d'inici, alineada a la Dreta.

Cada opció de la Barra té una icona identificativa, una etiqueta amb en nom del procés i un literal explicatiu (tooltiptext) que s'activa al rebre el focus.

Hi ha 2 tipus de botons, uns que només donen accés a un procés, i l'altre que pot donar accés a un "popup menu" amb varies opcions.

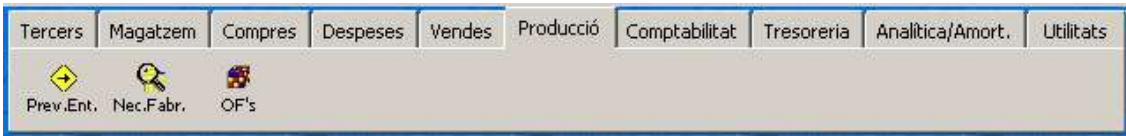

## **1.13. Menú Principal**

El menú Principal de l'Aplicació conté totes les opcions del programa.

Cada barra del menú pot ser simple o pot contenir un submenú per accedir a diferents opcions.

Cada opció del menú va identificada amb una icona descriptiva i amb un literal explicatiu sobre el procés que realitza.

Cada Opció pot tenir una condició de "Saltar Por.." que contingui l'expressió de validar permisos per exemple "goapp.permisos(1,1) = .F."

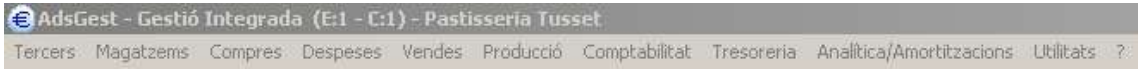

## **2. REPORTS**

Tots els Reports parteixen de la de la plantilla base report

Els Reports Consten d'una capçalera , un detall i un peu de pàgina. La Capçalera conté el títol , el nom de l'empresa, i un segon títol explicatiu.

El Detall conté una capçalera de literals explicatius , i les dades tot en lletra tahoma .

Al peu de pàgina consta la data i Hora del llistat.

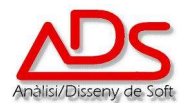

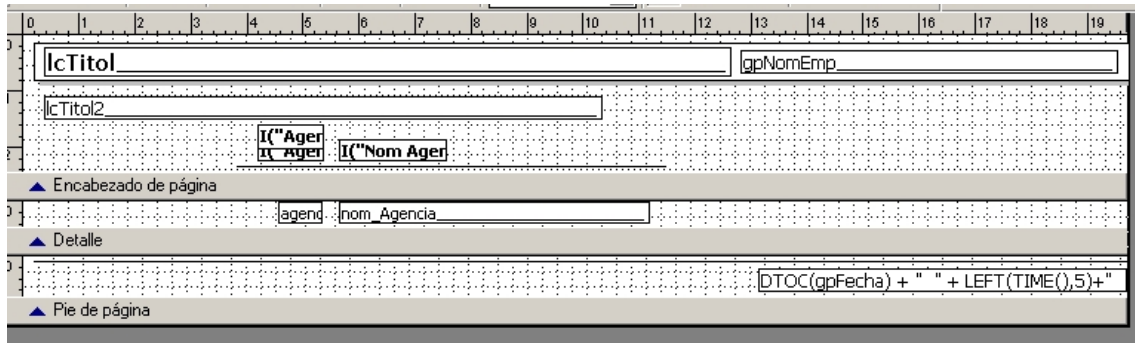

## **3. NOMENCLATURA DE BASE DE DADES**

#### **3.1. Taules de sistema.**

Les taules de sistema són les que contenen dades referents al sistema en global , sempre comencen per indicatiu SYS\_.

### **3.2. Taules d'Empresa.**

Les taules d'empresa són les que contenen dades a nivell d'empresa, comencen al l'indicatiu EMP\_.

# **3.3. Taules de Gestió.**

Les taules de Gestió contenen tota la informació referent a documents, pressupostos, comandes, albarans i factures, a més a més de les dades relacionades amb els documents , com poden ser clients, articles, magatzems , etc...

Aquestes taules sempre van referenciades amb el GES\_.

## **3.4. Taules de Comptabilitat.**

Les Taules de Comptabilitat son les que contenen tota la informació referent a la comptabilitat, apunts, registre iva, cartera efectes, etc ...

Aquestes sempre comencen per CON\_.

#### **3.5. Taules Temporals.**

Les Taules temporals contenen informació temporal i són referenciades amb les lletres TMP\_.

#### **3.6. Disparadors**

Els disparadors de les taules són procediments que es disparen per cada acció o operació que es produeix a la taula. Aquests sempre tenen la següent nomenclatura:

Abans Inserir : nom\_de\_taula + BI + Posició d' execució. Després Inserir : nom de taula + AI + Posició d' execució. Abans Modificar : nom\_de\_taula + BU + Posició d' execució. Després Modificar : nom\_de\_taula + AU + Posició d' execució. Abans Eliminar : nom de taula + BD + Posició d' execució. Després Eliminar : nom\_de\_taula + AD + Posició d' execució.

La posició d'execució , indica l'ordre d'execució dels procediments.

La Posició d'execució número 5 és reservada per procediments d'auditoria. Tots els procediments referents auditoria , s'executaran en la posició 5

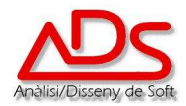

## **3. PROPIETATS I METODES DE LES CLASSES DEL FRAMEWORK DE ADS.**

**Funció: I( )** 

Funció que retorna un text convertit al Idioma especificat en la variable pública gpIdioma. Cal utilitzar-la en qualsevol text de posem en el codi de programa. Totes les classes de les llibreries la utilitzen per assignar els caption i ToolTipText dels objectes.

### **Classe: \_FORM**

Classe base de formulari. Molt lligat amb el navegador. S'utilitza en tots els formularis.

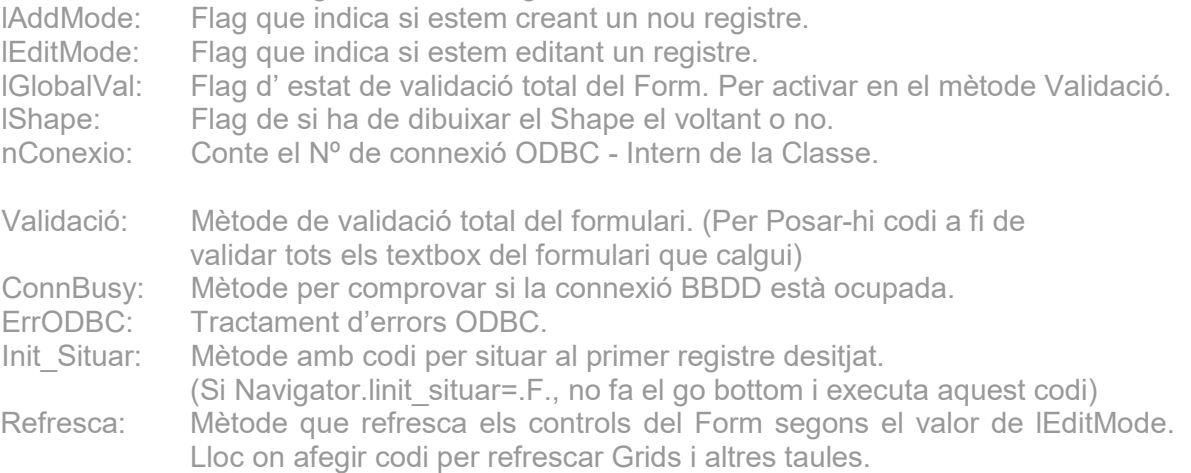

### **Classe: \_NAVIGATORCS**

Classe de navegador pels manteniments.

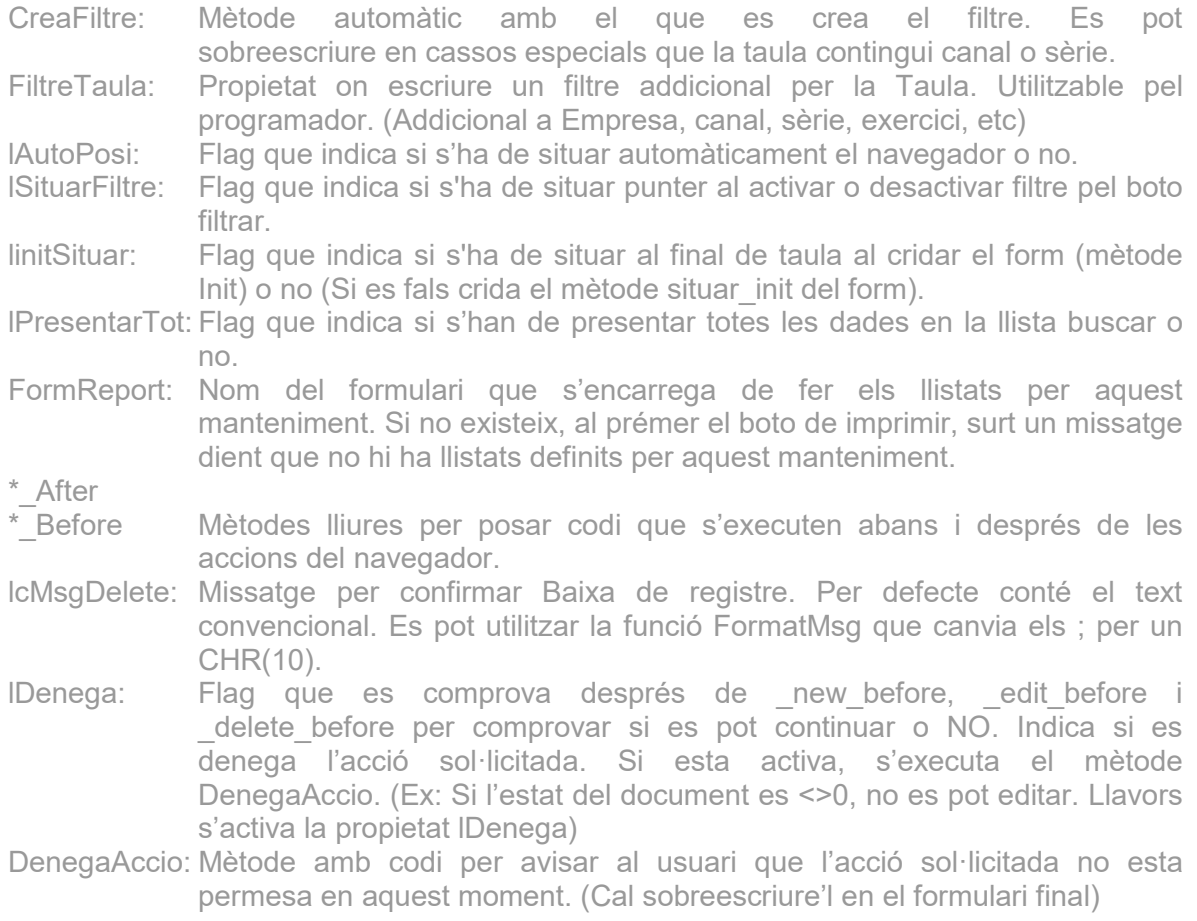

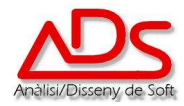

\_save\_cont: Continuació del Save si ha anat be i abans de mètodes noedit, refresca, etc. (Un cop refrescada la vista principal). Serveix per actualitzar altres taules diferents d ela principal en un manteniment.

### **Classe: \_NAVGRID**

Classe de navegador especial per grids. Totalment lligada al GridBlau, no es pot utilitzar en un form on no hi hagi aquest grid. Cal un objecte per cada grid.

- CalEditMode: Flag que indica si cal estar en lEditMode del form per estar activades les tecles de nou, eliminar o editar o no.
- NomGrid: Conté el nom del Grid Associat a aquest navegador.
- AsignaKey: Mètode pel programador per posar-hi les assignacions de camps de la taula secundaria per complir amb la relació amb la taula primària.
- lcMsgDelete: Missatge per confirmar Baixa de registre. Per defecte conté el text convencional. Es pot utilitzar la funció FormatMsg que canvia els ; per un CHR(10).
- IDenega: Flag que es comprova després de new before, edit before i \_delete\_before per comprovar si es pot continuar o NO. Indica si es denega l'acció sol·licitada. Si esta activa, s'executa el mètode DenegaAccio. (Ex: Si l'estat del document es <>0, no es pot editar. Llavors s'activa la propietat lDenega)
- DenegaAccio: Mètode amb codi per avisar al usuari que l'acció sol·licitada no esta permesa en aquest moment. (Cal sobreescriure'l en el formulari final)
- \*\_after
- \*\_before Mètodes lliures per posar codi que s'executen abans i després de les accions del navegador.
- colSituar: Nº de columna del grid on situar el cursor després de prémer un boto d'aquest objecte.

Aquest objecte s'autoajusta i s'encolumna ajustat a la dreta. Es pot modificar la propietat visible de cada boto i el grid es recomposa segons això.

#### **Classe: \_BTNBUSCAR**

Classe de boto per buscar en llistes valors relacionats.

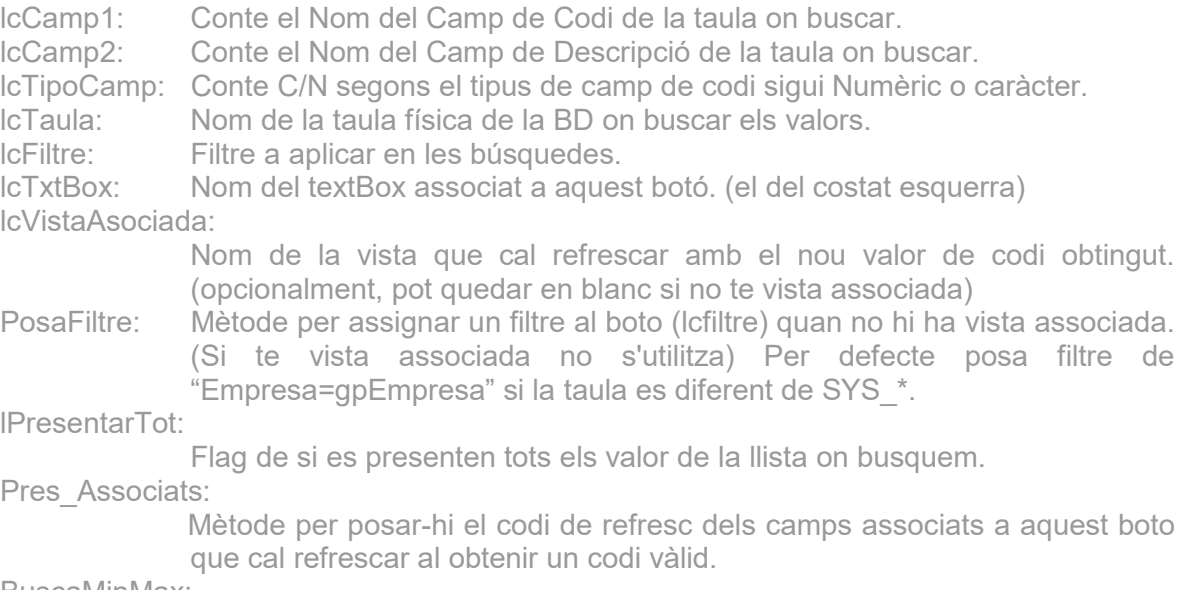

BuscaMinMax:

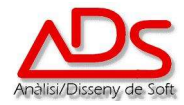

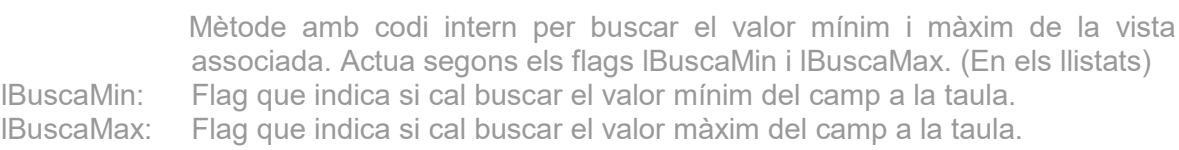

**Classe: \_BTNCANCEL** 

Classe de boto per sortida de formularis.

**Classe: \_TEXTBOX** 

Classe de textbox base per les aplicacions.

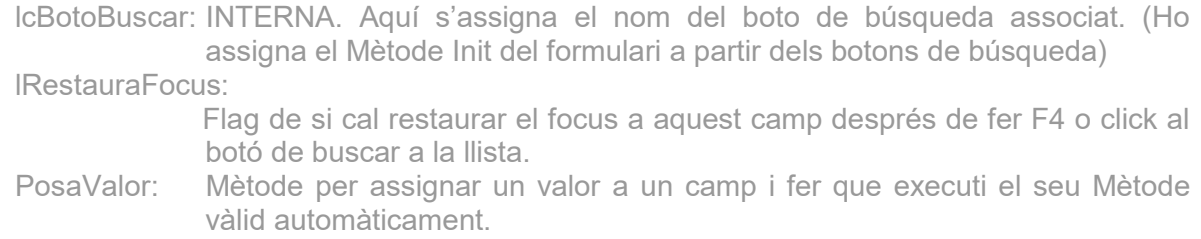

#### **Classe: \_TXTCTA**

Classe especial de textbox per l'introducció de Codis de Compte amb punts.

Prefixat a 11 de llargada, permet entrar 1 ó 2 punts en el Nº de Compte i formateja d'acord a la mascara de 4.2.5 ó de 4.7 dígits. Hereda de TextBox amb les mateixes propietats i mètodes, excepte el valid que es especial i cal posar un DODEFAULT() en el vàlid del form on s'utilitzi.

**Classe: \_TXTHORA** 

Classe especial de textbox per l'introducció de Hores en format HH:MM.

**Classe: \_BUTTON** 

Classe de botó base per les aplicacions.

lDisableOnClick:

Flag de si cal desactivar el boto al fer-li click. S'ha de reactivar manualment.

OnClick: Mètode que substitueix el Click convencional.

**Classe: \_CHKBOX** 

Classe de CheckBox base per les aplicacions.

**Classe: \_COMBOBOX** 

Classe de Combo base per les aplicacions.

PosaValor: Mètode per assignar un valor a un combo i fer que executi el seu Mètode vàlid automàticament.

**Classe: \_COMBOSN** 

Classe de Combo per valors lògics (S/N) per les aplicacions.

PosaValor: Mètode per assignar un valor a un combo i fer que executi el seu mètode vàlid automàticament.

#### **Classe: \_EDITBOX**

Classe de EditBox base per les aplicacions.

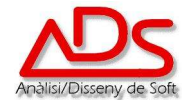

## **Classe: \_BUSCARCS**

Classe base per búsquedes que fan servir el botó buscar del navigator i el btnbuscar. Utilitzable a qualsevol lloc.

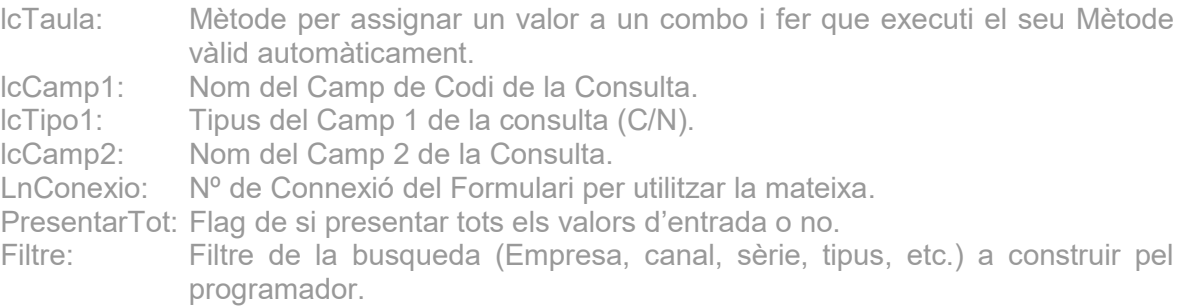

## **Classe: \_BUSCARSQL**

Classe interna que utilitza la classe BuscarCS per poder efectuar consultes amb selecció de valors i and/or. No utilitzable directament des de l'aplicació.

### **Classe: \_GENFILTRE**

Classe interna que utilitza la classe lst\_where per poder efectuar consultes amb selecció de valors i and/or. No utilitzable directament des de l'aplicació.

### **Classe: \_SE**

Classe especial de selecció de Sèrie i Exercici per les entrades de documents. S¡alimenta dels valors per defecte com a inicials i permet la modificació dels valors de treball. Força a reactualitzar al navegador amb les noves dades de treball. (Veure Form MALBVEN.SCX)

**Classe: LST ENVIAR** OBSOLETA. NO S'UTILITZA.

Value: Propietat que retorna 1-Pantalla o 2-Impressora.

**Classe: \_LST\_DESTI** 

Classe de selecció del Nom del Report des de la Base de Dades.

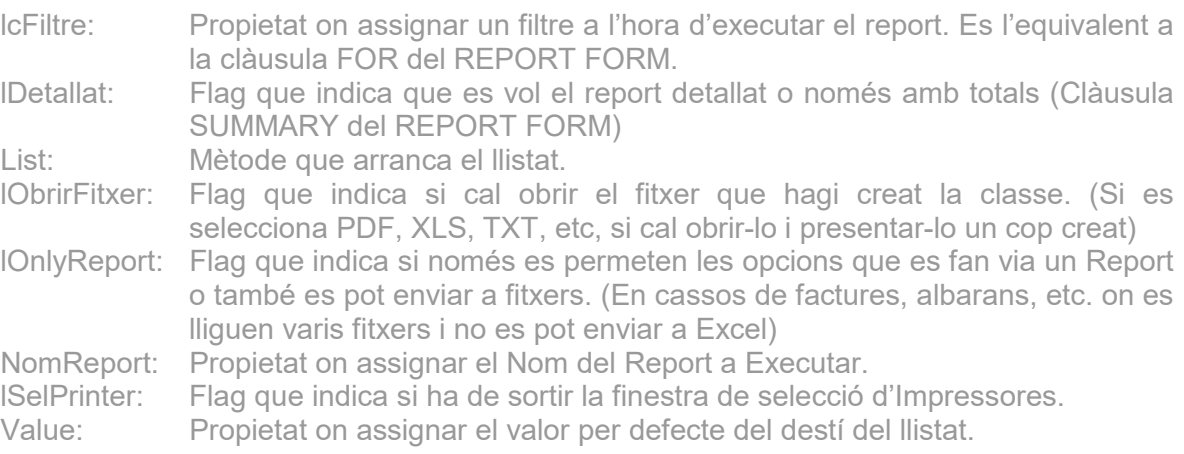

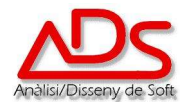

### **Classe: \_LST\_NOMLIST**

Classe de selecció del Nom del Report des de la Base de Dades.

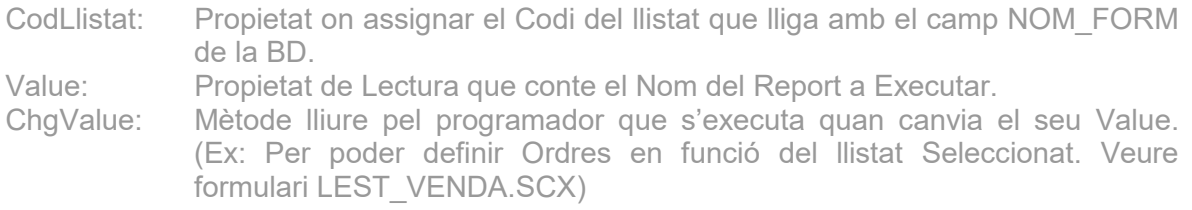

### **Classe: \_LST\_ORDRE**

Classe de selecció de l'Ordenació del Llistat, per afegir al select com a Order by.

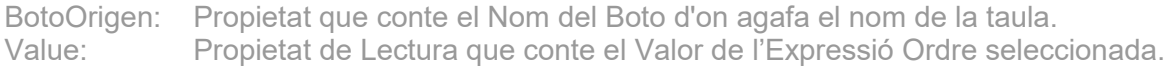

### **Classe: \_LST\_WHERE**

Classe de selecció de condicions que han de complir els registres a llistat. Complementa la condició Where del Select de selecció.

BotoOrigen: Nom del Boto de on agafa el nom de la taula i dels camps. Value: Valor de l'Expresió Where seleccionada.

### **Classe: \_LST\_ORDREEST**

Classe especial de selecció de l'Ordenació del Llistat, per afegir al select com a Order by. S'utilitza en estadístiques amb totals on no es pot definir el ordre de qualsevol forma, sinó que cal que estiguin predefinits pel programador. Veure form LEST\_VENDA.SCX)

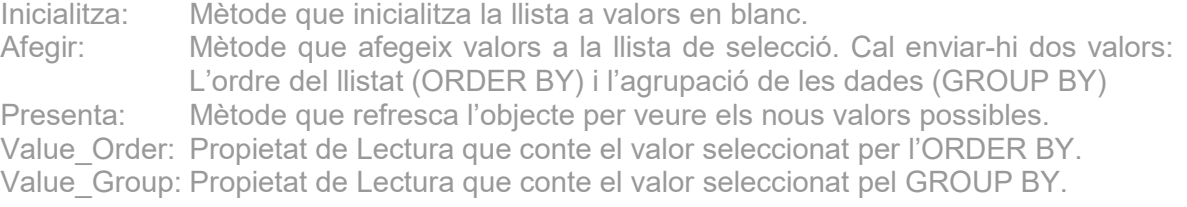

#### **Classe: \_GRIDBLAU**

Classe de grid genèrica.

- EditaRegistre: Mètode per posar el codi que s'ha d'executar al editar un registre o crearne un de nou. El paràmetre lcmode es EDIT ó ADD. Per escriure pel programador.
- GridPop: Mètode on escriure el codi associat a les accions desencadenades pel menú Pop contextual. Totalment manual, a fer pel programador.
- RecChange: Mètode que cal cridar si desplacem el punter de la taula per programa. Cal fer-ho per reposicionar el grid i refrescar-lo.

## TextBox\_RightClick:

Mètode on posar el codi associat al RigthClick sobre un textbox del grid o del propi grig. Cal posar al Mètode RightClick de cada textbox el següent codi: this.parent.parent.TextBox\_RightClick

TextBox\_DblClick:

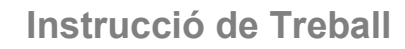

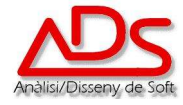

Mètode on posar el codi associat al DblClick sobre un textbox del grid o del propi grid. Cal posar al Mètode DblClick de cada textbox el següent codi: this.parent.parent.TextBox\_DblClick

## **Exemples de Codi per tractament de Grids:**

```
En el KeyPress del Form per fer actual les tecles F5, F6 i F8.
```

```
LPARAMETERS nkeycode,nshiftaltctrl 
        if nkeycode=-7 
          if upper(thisform.activecontrol.name) = "GRDPREUS" 
            ThisForm.Frame.Page3._navgrid1.btnadd.click 
             nodefault 
            return 
          endif 
        endif 
        if nkeycode=-5 
          if upper(thisform.activecontrol.name) = "GRDPREUS" 
            ThisForm.Frame.Page3._navgrid1.btndel.click 
             nodefault 
            return 
          endif 
        endif 
        dodefault(nkeycode,nshiftaltctrl) 
En el RightClick del Grid.
```

```
SET SHADOW ON 
DEFINE POPUP GridPopup ; 
 FROM MROW(), MCOL() ; 
 MARGIN ; 
 SHORTCUT
```
DEFINE BAR 1 OF GridPopup PROMPT "Afegir Registre" KEY CTRL+I, 'F8' DEFINE BAR 2 OF GridPopup PROMPT "Suprimir Registre" KEY CTRL+S, 'F6'

```
lcRef = this.name 
lcRef = this.parent.name + "." + lcRef 
if this.parent.BaseClass = "Page" 
 lcRef = this.parent.parent.name + "." + lcRef 
endif 
cmd = screen.activeform.&lcRef
```

```
ON SELECTION POPUP GridPopup cmd.GridPop(BAR()) 
ACTIVATE POPUP GridPopup 
RELEASE POPUP GridPopup
```
**En el TextBox\_RightClick del Grid.** 

this.rightclick

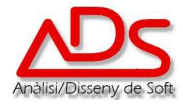

## **En el GridPop del Grid.**

this.rightclick LPARAMETERS tnBar DO CASE  $CASE thBar = 1$ this.parent.\_navgrid1.btnadd.click  $CASE thBar = 2$ this.parent.\_navgrid1.btndel.click ENDCASE DEACTIVATE POPUP GridPopup

## Classe: APP

Classe Application. S'instancia al inici de l'aplicació i es que resident en memòria durant tota l'execució de l'Aplicació. Conté Mètodes generals que s'utilitzen en qualsevol lloc de l'aplicació.

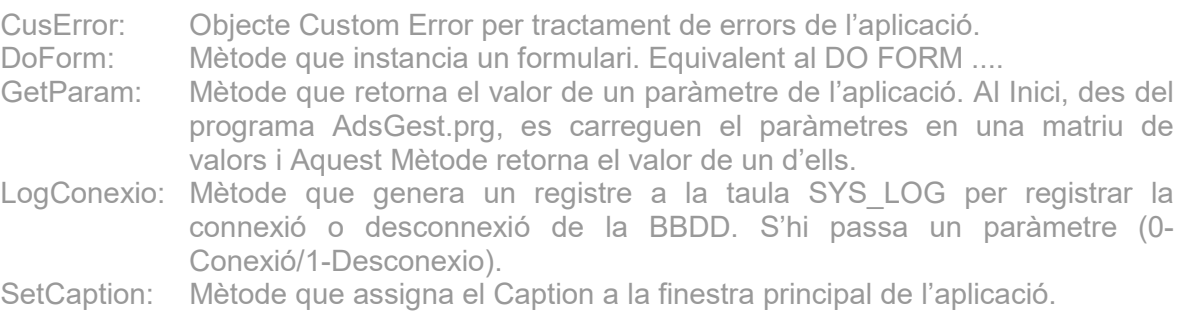

#### **Classe: CALCULADORA**

Calculadora per l'Aplicació. Quan sortir d'aquest formulari, es guarda el valor de la calculadora en el CLIPBOARD per si es vol fer CTRL+V i enganxar el valor.

#### **Classe: CALENDARI**

Calendari per l'Aplicació. Es la classe que crida el boto btncalendar.

**Classe: D** 

Classe especial per construcció de calendaris.

**Classe: DN** 

Classe especial per construcció de calendaris.

#### **Classe: PRINTDEV**

Classe especial per enviar llistats directes a impressores matricials.

#### **Classe: SENDMAIL**

Classe especial per envio de Mails des de l'aplicació. (Veure form cons\_fraven de HDSA)

#### **Classe: \_BTNCALENDAR**

Classe de boto per buscar en el calendari. Es posa en tots els camps que demanen una data.

lcTxtBox: Propietat que conte el nom del TextBox Associat.

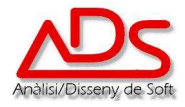

### **Classe: \_BTNMENU**

Classe de boto per la barra de botons del formulari Inici. Desplega un POPUP amb les opcions possibles. Veure formulari INICI.SCX els botons de auxiliars.

Click: Mètode on s'han de definir les diferents opcions del menú. opcMenu: Mètode on posar les accions segons l'opció del menú seleccionada.

# **Modificacions respecte a la versió anterior**

Amb motiu de l'adaptació del sistema a la nova normativa ISO 9001:2015, es torna enumerar a la versió 0 tota la documentació del SGQ.